# GPUs for Malware and More on Mobile Devices

Jared Carlson

## **CONTENTS**

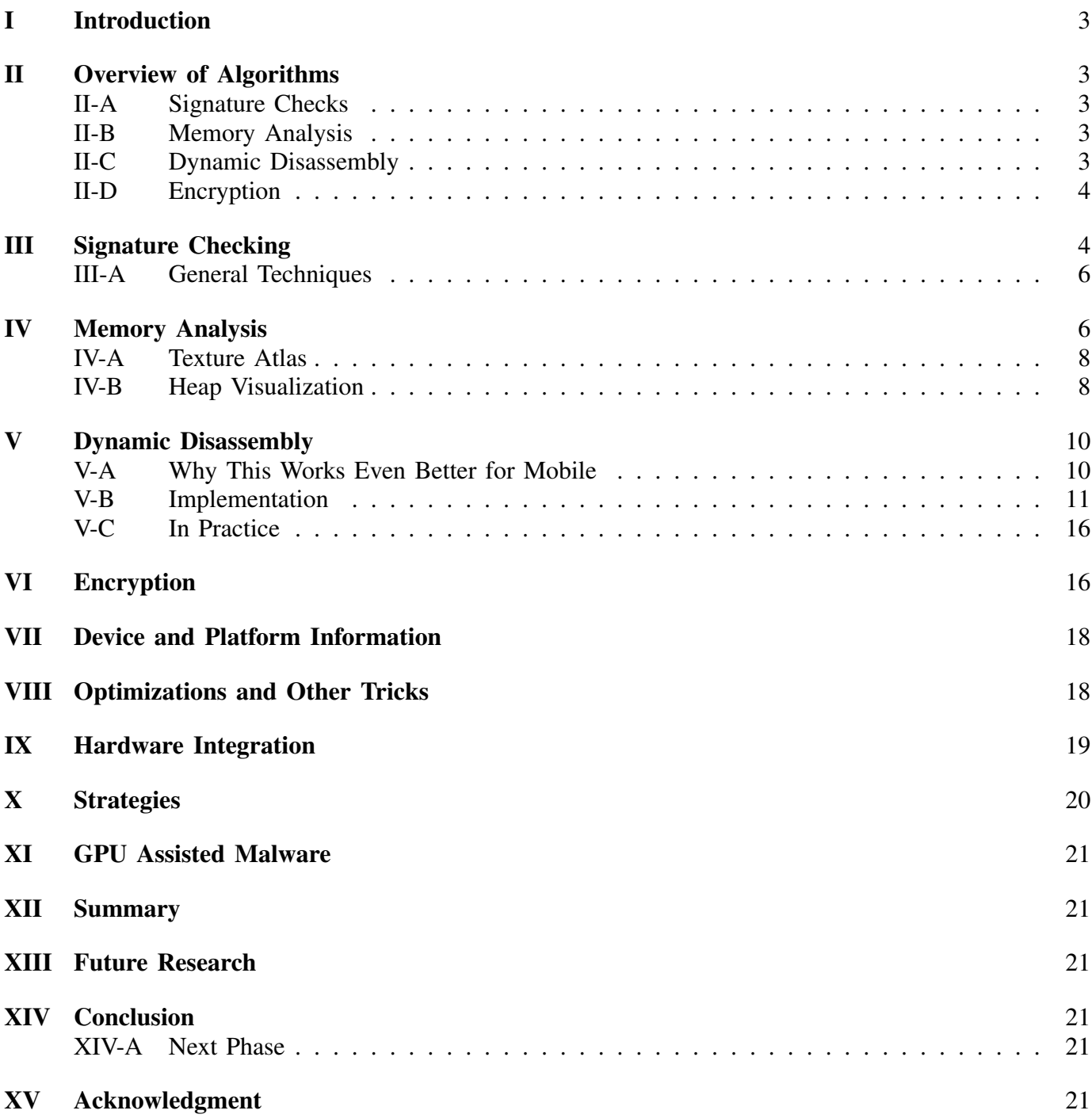

J. Carlson is a Senior Engineer with viaForensics. E-mail: jared.carlson23@gmail.com Manuscript developed as part of DARPA CFT grant

## [References](#page-21-0) 22

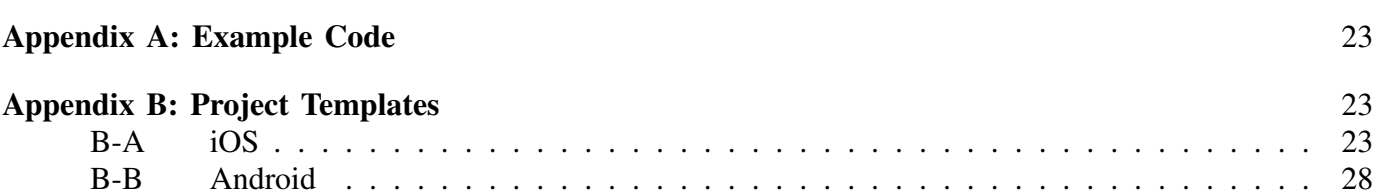

# LIST OF FIGURES

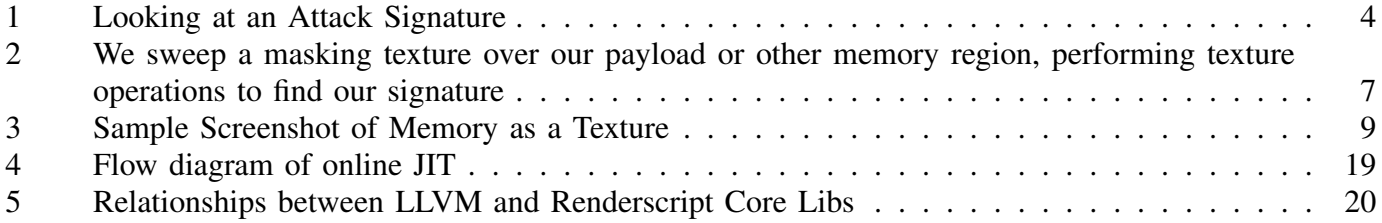

# LIST OF TABLES

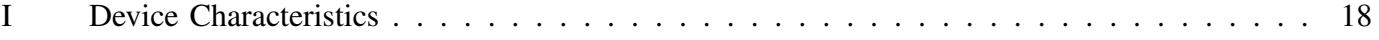

# LISTINGS

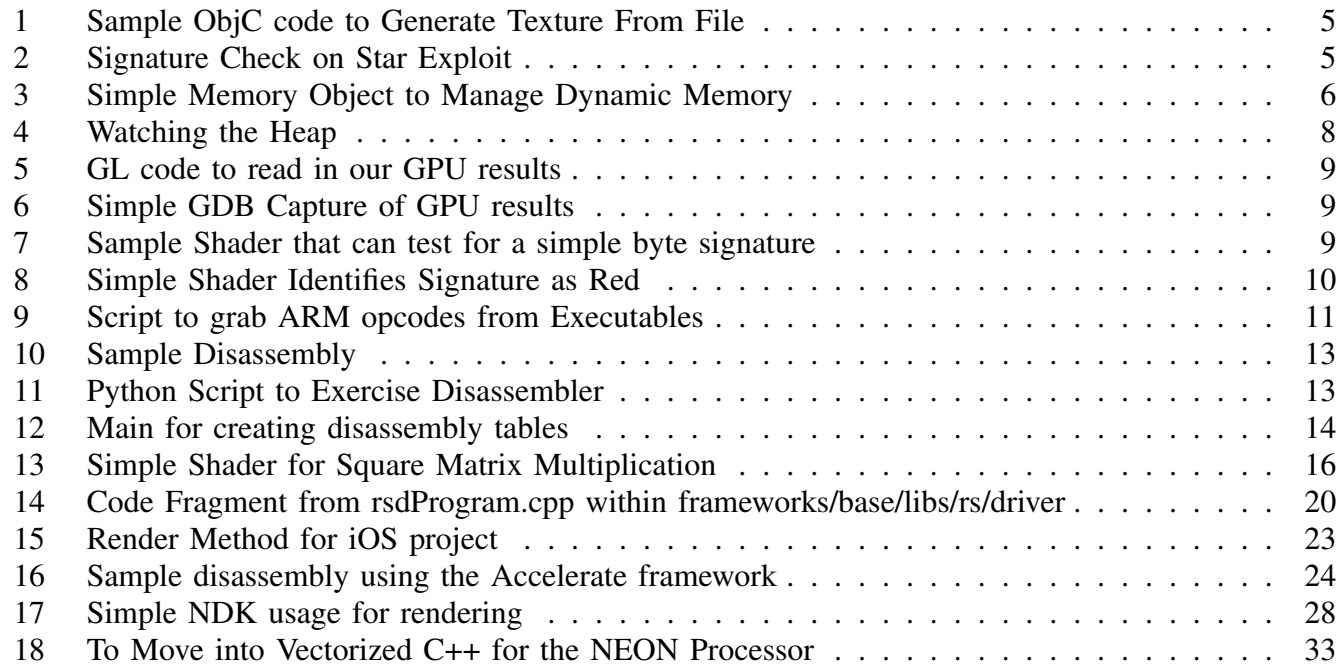

#### Abstract

This paper, produced as part of a DARPA CFT grant, discusses how to use the GPU and other vectorized processors for cybers tasks, starting with defensive measures. We address mobile devices for their novelties, tight integration with CPUs and the difficulty of coming up with OTA updates or other vendor concerns.

The views expressed are those of the author and do not reflect the official policy or position of the Department of Defense or the U.S. Government. This is in accordance with DoDI 5230.29, January 8, 2009

#### Index Terms

Security, ARM, GPU, iOS, Android, OpenGL, Vector, SIMD, DARPA

#### I. INTRODUCTION

<span id="page-2-0"></span>G PUs have seen rapid growth over the past decade, with rapid improvement in their integration into<br>
I mobile devices. This has been powered by gaming sales, and other user interface desires from the<br>
segment model. But wi  $\blacktriangleright$  PUs have seen rapid growth over the past decade, with rapid improvement in their integration into consumer market. But within the hacking world we can see how capable these chips are and how they've recently been used for aiding malware proliferation [\[2\]](#page-21-1). What's even more interesting in mobile devices is the integration within a System-on-Chip (SoC) or Package-on-Package (PoP) chipset.

Mobile devices, with a diverse set of communication channels have RF for bluetooth, cellular and other bands such as NFC for certain configurations. Current top-of-the-line system chips will typically be comprised of an ARM CPU, GPU as well as a SIMD Accelerator, a NEON chip for example. Our goal was to see what can we do with these other chips could offer for malware defense schemes. By doing this, we are effectively increasing the defense surface, forcing an attacker to understand the system and not just the CPU. Naturally the first choice is the GPU but recent SoC's (System on a Chip) include a NEON chip, and SDK's and other tools are being developed to allow developers increasing access and capabilities to leverage the processors outside of the the CPU. Examples of these on iOS and Android are the Accelerate framework as well as the Renderscript toolset provided on Android.

## II. OVERVIEW OF ALGORITHMS

<span id="page-2-1"></span>The main challenge when dealing with the GPU, or the NEON processor for that matter, is that we need to focus on SIMD (Single Instruction Multiple Data) based algorithms and how to incorporate them into malware defense. This means that we want to explore some existing capabilities and see how they map to the GPU, as well as tasks that seem especially suited for GPU assistance. With this in mind, we explored the following schemes to see what could be done on the GPU or other SIMD processors.

#### <span id="page-2-2"></span>*A. Signature Checks*

A staple of anti-virus software, signature checks are a basic capability that we want to explore using the GPU. We also want to establish that we can reuse this basic premise for other, related tasks such as pattern recognition.

#### <span id="page-2-3"></span>*B. Memory Analysis*

More advanced attacks could alter in-memory objects, spray a payload into the heap or other tasks to exploit the program. We want to show how small modifications in code management can lend itself to allow GPU tracking and integrity checks.

#### <span id="page-2-4"></span>*C. Dynamic Disassembly*

Being able to disassemble incoming instructions would allow for a variety of analysis tasks to consume the disassembled instruction sets and make decisions or alter existing parameters. Here we want to show that we can leverage vectorizable code and if necessary that the building blocks to handle this on the GPU are present today, and likely increasingly accessible tomorrow.

#### <span id="page-3-0"></span>*D. Encryption*

Malware decryption, the unpacking of a virus by the GPU, was one of the first noted uses for the GPU within the hacking community. However, here we explore encrypting live memory objects, data blobs and other sensitive parameters to obfuscate the code and help mitigate an attack.

### III. SIGNATURE CHECKING

<span id="page-3-1"></span>Signature checking is a staple of malware detection schemes often used in commercial anti-virus software. In our work, we investigate how can use the GPU to augment our ability to find and detect malicious signatures with a payload or other binary fragment.

It's worth mentioning a significant advantage of using a shader is our ability to dynamically compile the shader and create a GPU program to perform the signature check. In other words, even within a third party application we can replace text or insert text into a database. This text, can be used in the form of a shader and would then be compiled when the application next launches, giving the application a mechanism for Over-The-Air updates or other less intrusive ways to modify an existing defense.

As an example of recognizing a malicious signature, let's look at the star jailbreak, developed by *@comex*. While the vulnerability has been fixed, we can still use this an example for signature checking. If we look at the payload using emacs and a hex editor (in this case, 0xED), we can quickly see the binary payload to trigger the exploit.

<span id="page-3-2"></span>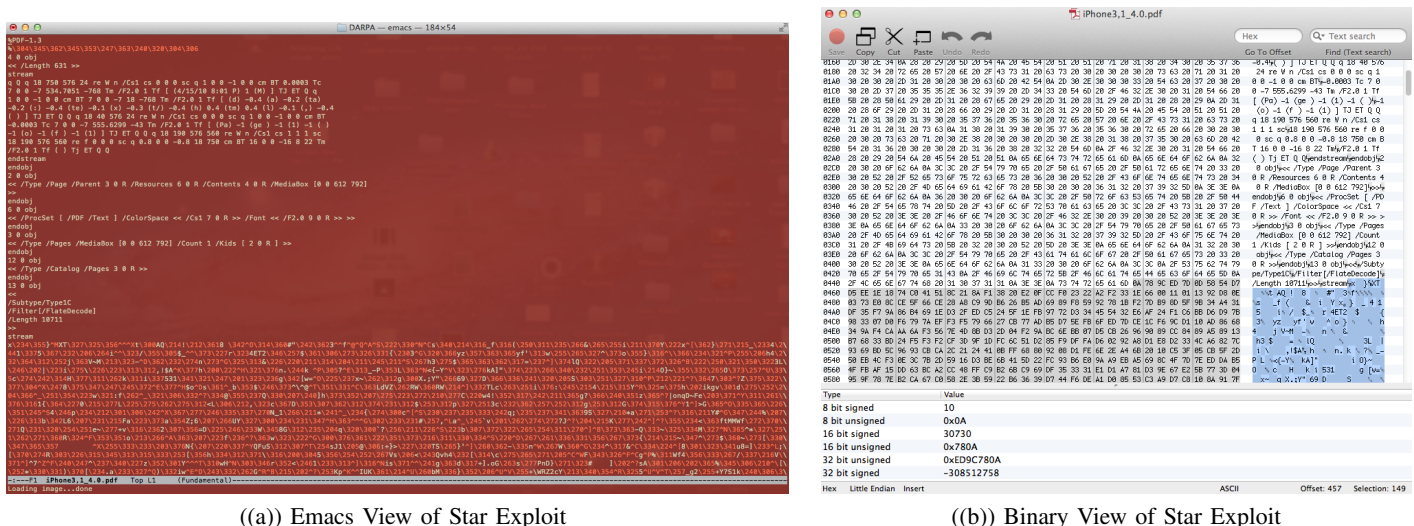

Fig. 1: Looking at an Attack Signature

The basic approach can be thought of as a sliding mask where we compare the result of texture operations. With this in mind, it's a relatively straightforward task to see if we can detect the binary signature of the exploit using a shader. The procedure can be outlined as:

- 1) Bind data, in the form of a payload or raw memory, to scan to texture
- 2) Bind signatures to masking texture atlas for testing
- 3) Use a shader to sweep our mask over the payload, using texture operations to signal for a match
- 4) If a suspicious entry, then inform/act

To test, on iOS for example we can use a method to create a texture from a payload.

<span id="page-4-0"></span>Listing 1: Sample ObjC code to Generate Texture From File

```
1 // load a signature
2 - (GLuint) loadSignatureFromFile:(NSString*)file
3 {
4 NSString * pathToFile = [[NSBundle mainBundle] pathForResource:file ofType:@"bin"];
5 NSData * contentsOfFile = [[NSData alloc] initWithContentsOfFile:pathToFile];
6 NSUInteger numBytes = [contentsOfFile length];
7
8 NSUInteger pow = [self fitPowerOf2: (4 \times \text{numBytes} / 3)] \star 2;
9
10 if ( pow > (dimension*dimension) )
11 {
12 NSLog(@"File contents doesn't fit inside texture...");
13 return 0;
14 }
15
16 unsigned char * data = (unsigned char*) calloc( sizeof(unsigned char) * dimension*←-
          dimension*4, 1 );
17 unsigned char * buffer = (unsigned char*) [contentsOfFile bytes];
18 NSUInteger index = 0;
19
20 for (NSUInteger y = 0; y < dimension; y++ ) {
21 for (NSUInteger x = 0; x < dimension; x++) {
22 int byteIndex = (\text{dimension*4 } \times \text{ y}) + x \times 4;23
24 if ( index > numBytes ) goto endloop;
25 memcpy(&data[byteIndex], &buffer[index], 3);
26 data[byteIndex+3] = 0xff;
27 index += 3;
28 }
29 }
30
31 endloop:
32
33 GLuint texName;
34 glGenTextures(1, &texName);
35 glBindTexture(GL_TEXTURE_2D, texName);
36 glTexParameteri(GL_TEXTURE_2D, GL_TEXTURE_WRAP_S, GL_REPEAT);
37 glTexParameteri(GL_TEXTURE_2D, GL_TEXTURE_WRAP_T, GL_REPEAT);
38 glTexParameteri(GL_TEXTURE_2D, GL_TEXTURE_MIN_FILTER, GL_NEAREST);
39 glTexImage2D(GL_TEXTURE_2D, 0, GL_RGBA, dimension, dimension, 0, GL_RGBA, ←
          GL_UNSIGNED_BYTE, data);
40
41 return texName;
42 }
```
Using this method we simply create two textures and perform difference operations to see if we can find the signature. The shader is extremely simple, simply subtracting the signature texture from the payload. If we watch the application, while within GDB, (and truncating some of @comex's payload) we can

see the effect.

<span id="page-4-1"></span>Listing 2: Signature Check on Star Exploit

```
2 // relevant part of frag shader
3 // offset is a uniform we control from the CPU, allowing us to "sweep"
4 gl_FragColor = texture2D( Texture, TexCoordOut ) - texture2D( Mask, TexCoordOut + offset←-
        );
5
6 // placing breakpoint immediately after:
7 glReadPixels(0, 0, dimension, dimension, GL_RGBA, GL_UNSIGNED_BYTE, bytes);
8 //
9 // offset (0,0)
```

```
10 (gdb) x/20 bytes
11 0x6f33000: 0xff000000 0xffac420f 0xff002047 0xff000000
12 0x6f33010: 0xff090000 0xff5b1a00 0xff000000 0xff1c002c
13 0x6f33020: 0xff761900 0xff080900 0xff000001 0xff250f00
14 0x6f33030: 0xff000e00 0xff0d0013 0xff432500 0xff00005e
15 0x6f33040: 0xff1d8c1e 0xffc23646 0xffc36bb4 0xffbdc2b5
16
17 // offset(x, 0)18 (gdb) x/20 bytes
19 0x6f33000: 0xff070503 0xff000000 0xff000000 0xff000000
20 0x6f33010: 0xff000000 0xff000000 0xff000000 0xff000000
21 0x6f33020: 0xff000000 0xff000000 0xff000000 0xff000000
22 0x6f33030: 0xff000000 0xff000000 0xff000000 0xff000000
23 0x6f33040: 0xff000000 0xff520000 0xffc36bb4 0xffbdc2b5
```
We can see that we quickly find a matching "black" region where the signature fragment matches the payload across those pixels. At this point the application could decide to dismiss the payload, labeling it as "suspicious" or run another malware detection scheme.

#### <span id="page-5-0"></span>*A. General Techniques*

We can borrow graphical techniques to optimize our simple shader. Using techniques such as a texture atlas we can check for multiple signatures, not just the one we showed above, within a single texture fragment. In OpenGL we can even get periodic boundary (or repeating) boundary conditions making our texture atlas scheme more efficient.

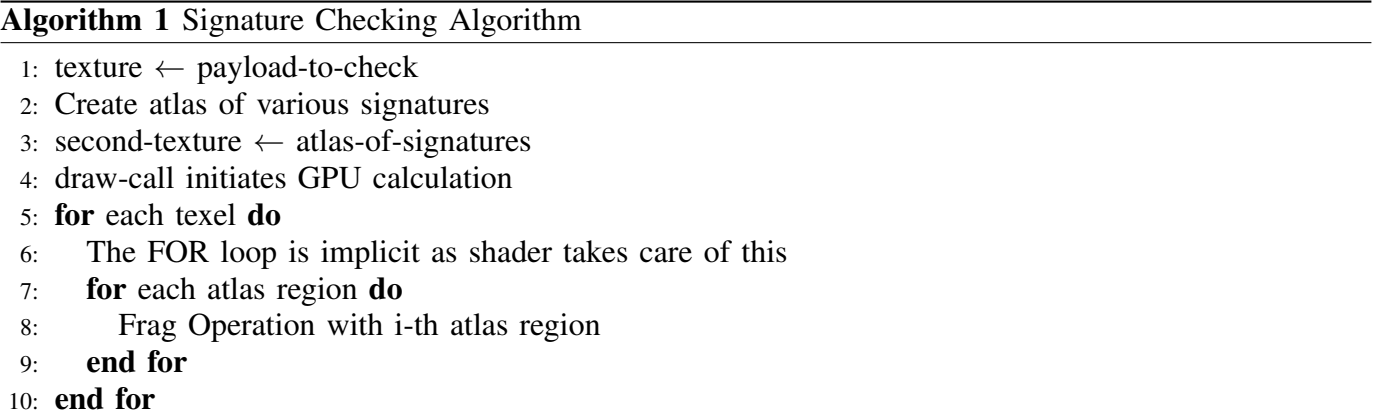

An illustration serves best...

#### IV. MEMORY ANALYSIS

<span id="page-5-1"></span>A common tactic for exploitation is a heap spray or some other data corruption. With access to dynamic memory we can investigate structures and other objects that may be compromised due to a bug, heap spray, and eventually lead to exploitation due to a NULL dereferencing or similar bug. This strategy is basically a generalization of a "guard", but we also mention that visualization and other runtime information could be gathered by using the GPU to analyze dynamic memory.

Let's take a quick look at an example of how we can set up our application to allow GPU integrity checking.

```
Listing 3: Simple Memory Object to Manage Dynamic Memory
```

```
2 class MemoryObject
```
<sup>3</sup> {

1

<span id="page-6-0"></span>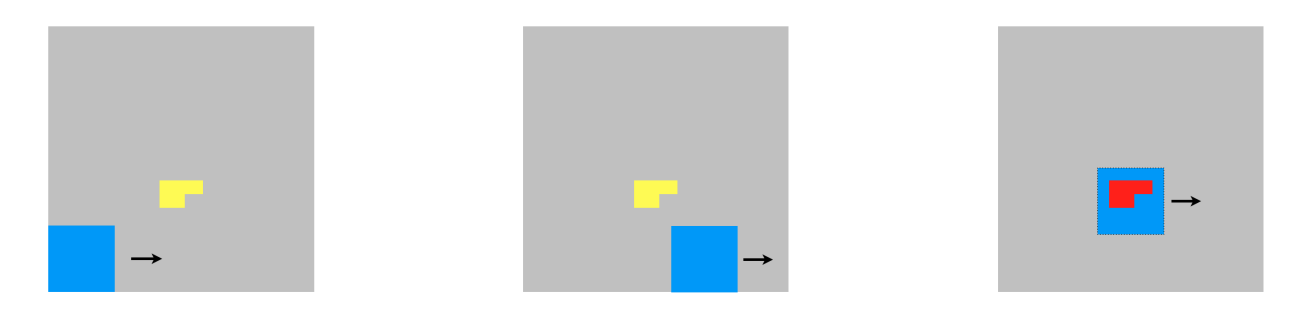

((a)) We start sweeping our masking texture along the byte sequence

 $((b))$  The mask continues along...  $((c))$  The mask encounters the signature as texture operations reveal an indicator

Fig. 2: We sweep a masking texture over our payload or other memory region, performing texture operations to find our signature

```
4 unsigned char leading[8];
5 vector<string> objects;
6 // other objects
7 unsigned char trailing[8];
8
9
10 // static methods
11 static void Generator(unsigned char ptr[8]) {
12 static unsigned char start = 0;
13 const unsigned char interval = 0x02;
14 start += interval;
15 for (int i=0; i<8; i++)
16 ptr[i] = start;17
18 }
19
20 public:
21
22 // constructor
23 MemoryObject(void) { Generator(leading); objects.push_back("Testing"); Generator(←
         trailing); }
24
25 // destructor
26 ˜MemoryObject(void){
27 memset(leading, \sqrt{0', 8};
28 memset(trailing,\sqrt{0', 8});
29
\hspace{1.5cm} 30 \hspace{3.2cm} \}31
32 };
```
To build our understanding, we start with a look at dynamic memory in a simple example.

<span id="page-7-2"></span>Listing 4: Watching the Heap

```
1
2 (gdb) list 295
3 290
4 291 // populate the heap..
5 292 - (void) populateHeap
6 293 {
7 294 // current pointer to dynamic memory, here, I'll actually just use the first \leftrightarrowobject I want to track.
8 295 heapPtr = (void*) malloc( 0 );
9 296
10 297 // create a couple of objects following our pointer so that we can track them...
11 298 first = new MemoryObject;
12 299 second = new MemoryObject;
13
14 (gdb) x/20 first
15 0x6d40330: 0x02020202 0x02020202 0x06d40350 0x06d40354
16 0x6d40340: 0x06d40354 0x04040404 0x04040404 0x00000000
17 0x6d40350: 0x06d3fc5c 0x00000000 0x00000000 0x00030000
18 0x6d40360: 0x07b91364 0x07b91364 0x07b91000 0x07b91378
19 0x6d40370: 0x07b91378 0x07b91378 0x07b91378 0x07b91378
20
21
22 (gdb) x/20 second
23 0x6d3fc70: 0x06060606 0x06060606 0x06d40460 0x06d40464
24 0x6d3fc80: 0x06d40464 0x08080808 0x08080808 0x00020000
25 0x6d3fc90: 0x012adb70 0x010012c0 0x01000009 0x00000002
26 0x6d3fca0: 0x00000000 0x00040000 0x012b0b40 0x06d3fcc0
27 0x6d3fcb0: 0x06d3f210 0x00000000 0x00000000 0x00000000
```
One of the advantages of this approach is that similar to a texture atlas we can map various regions of memory, they don't need to be contiguous! For the GPU, we can populate a texture, or several textures, based on the heap or some other pointers in memory and allow the GPU to look for object signatures, or pattern searches with differing memory locations that would verify memory integrity, and help protect against an attack such as a heap spray. For example if we find similar patterns in two differing locations on the heap this may signal a payload being sprayed.

While this may seem somewhat contrived to some readers, this is not an uncommon way to represent contiguous memory. LLVM (Low Level Virtual Machine) has a *MemoryObject*, which is used within memory transactions - here we take a simplistic representation and tie this into our cyber analysis. What this allows us to do is offload tracking dynamic memory objects during execution, with only minimal interaction to track changes.

## <span id="page-7-0"></span>*A. Texture Atlas*

<span id="page-7-1"></span>In the above discussion we brought up the concept of an atlas, which is familiar to those in the graphics world where one image has several pieces that will be used in a game or other application, so for example a single image file may have a character in various poses to allow a single image to contain the "running" or other actions the character might have. Similar to a texture atlas we can mark various regions of memory (within limits) and store them to a texture. We can mark region boundaries with a byte signature, such as a single color channel, and within the region we store our more used functions, data or other models and references.

DRAFT FOR REVIEW 9

Returning to our example, in listing [4,](#page-7-2) the first and subsequent objects we create, have a leading and trailing signature we can find these using a fragment shader (discussed and shown later), we can at some point move these objects into a texture to watch them.

For example in the object,

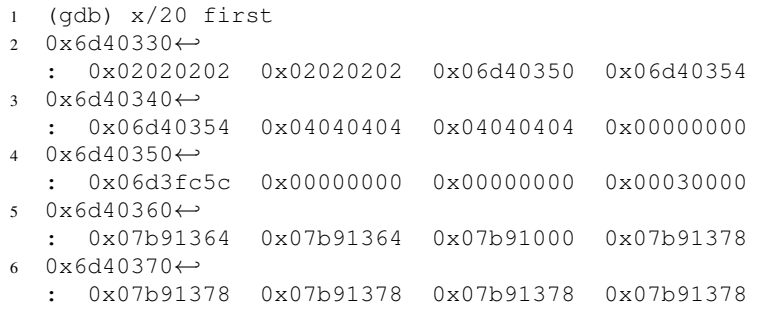

If we have a passthrough shader, then we can read back the pixel data and investigate the bytes after the draw call. A brief code snippet shows just how simple this can be.

<span id="page-8-0"></span>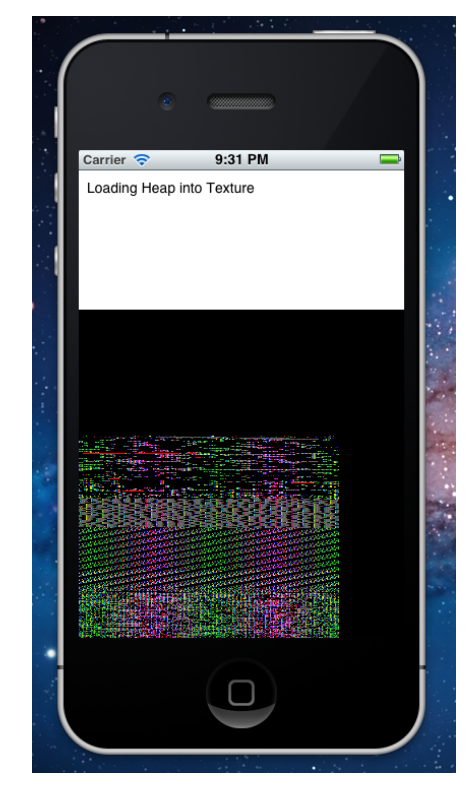

Fig. 3: Sample Screenshot of Memory as a Texture

<span id="page-8-1"></span>Listing 5: GL code to read in our GPU results

```
1 // capture the data for analysis...
```

```
2 memset(bytes,'\0',dimension*dimension*4+1);
```

```
glReadPixels←
```

```
(0, 0, 256, 256, GL_RGBA, GL_UNSIGNED_BYTE, bytes);
```
#### <span id="page-8-2"></span>Listing 6: Simple GDB Capture of GPU results

```
1 (gdb) x/10 bytes
2 0xb7fb000←-
  : 0xff020202 0xff020202 0xff204000 0xff06de5b
 0xb7fb010←
  : 0xffde5b24 0xff5b2406 0xff0406de 0xff040404
4 0xb7fb020: 0xff040404 0xff000000
```
<span id="page-8-3"></span>We have a signature beginning at 0x6d40330, followed by the start and end of the vector¡string¿ iterators (start, and finish), and then finally we have our trailing signature marking the boundary of the object of interest. To use this in practice, we can add a destructor that alters these signatures and so mark the texture as having invalidated the object. With this in mind, if we test the texture for a valid object being manipulated then we can see that the manipulation will likely result in an invalid object being used, and a possible target for a heap spray.

```
1 varying lowp vec4 DestinationColor;
\overline{2}3 varying lowp vec2 TexCoordOut;
4 uniform sampler2D Texture;
5 uniform sampler2D Mask;
6 uniform lowp vec2 offset;
7
8 // assume we have our signature in four bytes or less...
9 bool isValidSignature( lowp vec4 pixel )
10 {
11 lowp float norm;
12 norm = dot(pixel.rgb , pixel.rgb );
13 if ( norm > 0.0 )
14 {
15 // for now we just see if the all RGB channels match, this means
16 if ( pixel.r == pixel.q && pixel.q == pixel.b )
17 return true;
18 }
19 return false;
20 }
21
22 // basic shader to operate
23 // on multiple texture operations..
24 void main(void) {
25
26 if ( isValidSignature( texture2D(Texture,TexCoordOut) ) )
27 {
28 gl_FragColor = vec(1, 0, 0, 1);
29 }
30 else
31 {
32 gl_FragColor = vec4( 0, 0, 0, 1) * texture2D( Texture, TexCoordOut);
33 }
34
35 }
```
With this very simple shader we can see immediate results, as the leading and trailing signatures become red pixels, marked for analysis!

<span id="page-9-2"></span>Listing 8: Simple Shader Identifies Signature as Red (gdb) x/100 bytes 0x6f99000: 0xff0000ff 0xff0000ff 0xff000000 0xff000000 0x6f99010: 0xff000000 0xff000000 0xff000000 0xff0000ff 0x6f99020: 0xff0000ff 0xff000000 0xff000000 0xff000000

So in this case, we know we can use a vectorized algorithm to find multiple signatures, markers or other interesting features within the region-of-interest.

## V. DYNAMIC DISASSEMBLY

<span id="page-9-0"></span>This is fairly straightforward in that we make the assumption that, simply put, if we better understand a payload, dataset, and other objects that may be executed than we can use higher level algorithms such as artificial intelligence and a variety of other techniques.

Inspired by the paper by [\[3\]](#page-21-2), we decided that mobile systems might be a better target than the original idea applied to x86. This is because x86 has variable length instruction codes where as ARM (if we disregard Thumb for the moment) has a fixed instruction length.

#### <span id="page-9-1"></span>*A. Why This Works Even Better for Mobile*

The approach we've taken works particularly well for mobile or ARM, because with our alpha, green, blue and red channels available in the texture, we have 4 bytes, or 32 bits. Well of course ARM instructions

are 32 bit! Thumb is 16 and so for any instruction we can operate on both ARM and Thumb instruction inside a pixel of the fragment shader. This is in contrast to x86, with variable length instructions, which seriously challenges vectorization attempts of the algorithms on a GPU or other SIMD processor as we might have to deal with data loss. In other words, the convenience of an ARM instruction fitting into a texel is a very happy convenience and not something to take for granted with other instruction sets.

#### <span id="page-10-0"></span>*B. Implementation*

To generate a table that we can include in our project we can build a variety of ARM codes, especially relevant to iOS/Android and then dump the text section to an instruction file which we can process for statistical relationships.

```
Listing 9: Script to grab ARM opcodes from Executables
1 #!/bin/bash
\gamma3 # test to make sure the instructions directory is here..
4 if [ ! -d "instruction-contents" ]; then
5 echo "[+] Creating instruction contents directory"
6 mkdir "instruction-contents"
7 fi
8
9
10 # otool -t simple | cut -d " " -f 2-4
11 for i in 'ls'
12 do
13 type='file $i'
14 needle='executable arm'
15 if \left[\begin{array}{ccc} \n\bullet & \bullet & \bullet \\
\end{array}\right] if \left[\begin{array}{ccc} \n\bullet & \bullet & \bullet \\
\end{array}\right] if \left[\begin{array}{ccc} \n\bullet & \bullet & \bullet \\
\end{array}\right] if \bullet16 echo "Found arm executable -> $type"
17 # parse out the file name we'll write to...
18 fileprefix='echo $type | cut -d':' -f 1'
19 filename="${fileprefix}.instr"
20 'otool -t $fileprefix | cut -d " " -f 2-5 > "instruction-contents/${filename}"'
21 fi
22 done
```
With the instructions in a simple text file, we can create a Trie and a generic controller to find the opcodes, as well as the order of these instructions and create probabilistic tables of what likely instruction sequences should be. With our known opcodes we can construct a matrix to identify incoming operations. One item of interest is that we don't have to have this for the entire platform. For example if we were going to employ dynamic disassembly for a browser, we would want probability tables that are representative of what we should expect, so generate tables from WebKit source for example. If we started encountering lower probability sequences we might suspect that we have foreign code. With this in mind, let's explain the algorithm in a bit more detail.

We want to find the maximal probability of an opcode given the incoming instruction, or in matrix form, we have:

$$
\begin{pmatrix}\nOp_{str} & 0 & 0 & 0 \\
0 & Op_{add} & 0 & 0 \\
0 & 0 & Op_{mov} & 0 \\
0 & 0 & 0 & Op_{ldr}\n\end{pmatrix}\n\times\n\begin{pmatrix}\ninst_1 & inst_2 & inst_3 & inst_4 \\
inst_1 & inst_2 & inst_3 & inst_4 \\
inst_1 & inst_2 & inst_3 & inst_4 \\
inst_1 & inst_2 & inst_3 & inst_4 \\
inst_1 & inst_2 & inst_3 & inst_4\n\end{pmatrix}\n=\n\begin{pmatrix}\np_{1,str} & p_{2,str} & p_{3,str} & p_{4,str} \\
p_{1,add} & p_{2,add} & p_{3,add} & p_{4,add} \\
p_{1,mov} & p_{2,mov} & p_{3,mov} & p_{4,mov} \\
p_{1,ldr} & p_{2,ldr} & p_{3,ldr} & p_{4,ldr}\n\end{pmatrix}
$$

 $\setminus$ 

 $\Big\}$ 

To find our best match, or if perhaps our table is incomplete, we can take the maximal value for each row, which corresponds to the best matching operation, and if this value is above some threshold we declare that we "know" the opcode. If not, we declare we have an unknown operation.

To look at the instruction in a contextual sense, we look at patterns within subregions. First we can construct a transition matrix (details to follow) and use this to guess our unknown instructions, or we could look holistically at a "best fit" instruction giving known operations prior to and following an unknown.

The former case is fairly straightforward in that we walk our currently constructed sequence and when we reach a given unknown we multiply the against the the transition matrix to obtain the most probable instruction path. The best way to make use of resources in this fashion is to populate a matrix of transitions, each row corresponding to a state entering transition, and then multiply this matrix against the transition matrix.

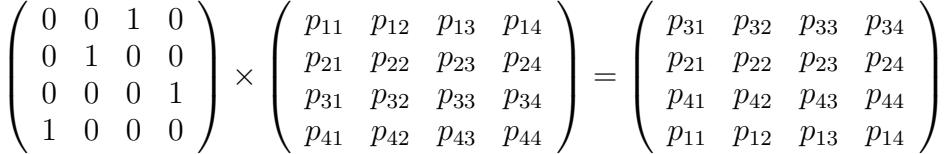

In the latter case, we use the powers of the transition matrix in reverse.

#### State Transition

$$
S \cdot P = S_p'
$$
  

$$
S \cdot P^2 = S_p''
$$

But if we are only missing a single operation we know the outcome and hence some properties of  $S_n^{\prime}$ p

This means we can look forwards or backwards

 $S \cdot P = S_p''$  $_{p}^{^{\prime\prime}}\cdot P^{-1}$ 

This means that we can calculate the most likely path to our now known state, and deduce a reasonable approximation for our prior operation. Any component of  $S_p''$  $_{p}^{''}$  that doesn't include a path to our known operation can be eliminated, and then we take the maximal probability remaining as our accepted conclusion. Each column then represents either a known instruction or an equally weighted unknown. We can then create a transition matrix, which contains our probabilities of the next instruction given the previous. We can then find our successive probability of a sequence by collapsing the matrix product, in essence giving us a "best match" over instruction paths.

Let's test this using a simple source and then using Python we'll remove various opcodes and let our diassasembler predict the correct instruction.

```
1 $ python simulate_dynamic_dissembly.py
2 Read 44 instructions from the file sim.instructions
3 replacing 0x3c
4 with 0x00
5
6 replacing 0xaf
7 with 0xaf
8
9 replacing 0x00
10 with 0x00
11
12 replacing 0x28
13 with 0x28
14
15 replacing 0x58
16 with 0x58
17
18 replacing 0x08
19 with 0x08
20
21 replacing 0x00
22 with 0x00
23
24 * * * 1 Errors in 8 unknown operations * * *
```
And the Python code to exercise our disassembler for testing and enhancements is straightforward.

```
Listing 11: Python Script to Exercise Disassembler
1 #!usr/env python
2
3 import subprocess, random, simplejson
4 # to install simplejson: pip install simplejson
5
6 # First we read in our instruction file that we want to use
7 filename = 'sim.instructions'
8 instructions = open(filename).readlines()
9 print "Read ",len(instructions)," instructions from the file ",filename
10
11 # now let's get rid of ˜8 instructions (roughly 20% from our given file)
12 n = 813 random.seed(24) # for reproducability, if needed
14 samples = list(instructions)
15 for xx in xrange(0, n):
16 index = random.randint(0, len (instructions) - 1)17 samples[index] = 'xxx'
18
19 # Now we have a few unknown ops, let's use our C-code to on-the-fly generate
20 # disassembly using probability tables
21 last_instruction = False
22 application = './optimization'
23 \arg s = \prime24 digraph = 'simple.digraph'
25 recreated = []
26 index = 027 for instr in samples:
28 if ( instr == 'xxx' ):
29 # call out...
30 try:
31 prob_instruction = subprocess.check_output([application,last_instruction,←-
                  digraph])
32 instr = prob_instruction
33 print "replacing %s with %s " % (instructions[index],instr)
```

```
34 except:
35 print "Error in our C-code, time to debug..."
36 + append...
37 recreated.append(instr)
38 last_instruction = instr
39 index+=1
40
41 # Now we test our disassembly to see how much we got right...
42 errors = 0
43 for i in xrange(0,len(instructions)):
44 if recreated[i] != instructions[i]:
45 errors+=1
46
47 print "\star \star \star", errors," Errors in ",n," unknown operations *\star \star"
```

```
Listing 12: Main for creating disassembly tables
```

```
1 #include <iostream>
2 #include <algorithm>
3 #include <fstream>
4 #include <unistd.h>
5 #include <getopt.h>
6 #include "trie.h"
7 #include "util.h"
8 #include "controller.h"
9 #include "matrix.h"
10
11
12 using std::fstream;
13 using std::cout;
14 using std::endl;
15 using std::string;
16
17 int main( int argc, char *argv[] )
18 {
19
20 /\star21 * Argument error check
22 \star/23 if ( argc< 2 )
24 {
25 cout << "Usage: " << argv[0] << " <infile> [additional file or file patterns]" << \leftrightarrowendl;
26 exit(0);
27 }
28
29 /\star30 * Parse argument
31 \times /32 int option_index, c;
33 bool dump_opcode = false;
34 bool combine_files = false;
35 bool gen_digraph = false;
36 string outFileName = "temp.txt";
37 string treeName = "";
38 bool dump_all = false;
39
40 static struct option options[] = {
41 {"opcodes",0,0,0},
42 {"outfile",1,0,0},
43 {"combine",0,0,0},
44 {"digraph",0,0,0},
45 {"all",1,0,0},
46 {NULL,0,NULL,0},
```

```
47 };
48
49 while( (c = getopt_long( argc, argv, "a:cgo:x", options, &option_index) ) != -1 )
50 {
51 switch ( c )
52 {
53 case 'a':
54 cout << "Dumping all instructions.." << endl;
55 dump_all = true;
56 treeName = optarg;
57 break;
58 case 'x':
59 cout << "opcode output..." << endl;
60 dump_opcode = true;
61 break;
62 case 'o':
63 cout << "outfile named..." << endl;
64 outFileName = optarg;
65 break;
66 case 'c':
67 cout << "combine files..." << endl;
68 combine_files = true;
69 break;
70 case 'g':
71 cout << "generating digraph..." << endl;
72 gen_digraph = true;
73 break;
74 default:
75 cout << "unknown " << c << endl;
76 break;
77
78 \qquad }
79
80 }
81
82
83 vector<string> files_to_process = parse_args( argc, argv );
84
85 Controller * jobController = new Controller;
86 Trie * tree;
87
88 for (auto fstring = files_to_process.begin();
89 fstring != files_to_process.end(); ++fstring)
90 {
91 if (!jobController->ProcessFile( (*fstring) ) )
92 cout << "Error processing file " << (*fstring) << endl;
93 else {
94 cout << "Processed file " << (*fstring) << endl;
95 tree = jobController->TreeForFile( (*fstring) );
96 cout << "Processed " << tree->NumberOfInstructions() << " instructions" << endl;
97 cout << "Processed " << tree->NumberOfUniqueInstructions() << " unique instructions" ←
          << endl;
98 }
99
100 }
101
102
103 / *104 * look across our tries
105 \star/106 size_t ninstructions = jobController->NumberOfUniqueInstructionAcrossTrees( );
107 cout << "Batch: " << ninstructions << " unique instructions" << endl;
108 cout << "Writing to file: " << outFileName << endl;
109
110 if ( dump_all )
```

```
111 {
112 if ( dump_opcode ) jobController->WriteOpcodes();
113 jobController->ListAllInstructionsToFile( treeName, outFileName );
114 }
115 else if ( dump_opcode && !gen_digraph )
116 {
117 jobController->WriteOpcodes();
118 cout << "Dumping opcodes - mode: " << jobController->Mode() << endl;
119 jobController->ListInstructionsToFile( outFileName );
120 }
121 else if ( gen_digraph )
122 {
123 cout << "Writing DiGraph..." << endl;
124 if ( !jobController->WriteDiGraphToFile( outFileName ) )
125 cout << "Unable to write digraph to " << outFileName << endl;
126 else
127 cout << "Written..." << endl;
128 }
129 else
130 {
131 jobController->ListInstructionsToFile( outFileName );
132 }
133 cout \langle \langle \n\begin{array}{cc} \n\end{array} \rangle n";
134
135 /*136 * Cleanup
137 \star/138
139 delete jobController;
140
141 return 0;
142 }
```
Using this code-set we can create a table of transitional probabilities.

## <span id="page-15-0"></span>*C. In Practice*

Dynamic disassembly is clearly best with floating point precision and other numerical routines available to the system. For example if floating point precision isn't available, in libraries such as Renderscript, Accelerate or in an optimized C++ library such as Eigen, then we have to be careful for signed/unsigned overflow operations and how to round our decimal representations to a byte, for example we could round 0.50 to 0x7f as an unsigned byte that can be used a fractional number. An example of how to perform generic matrix multiplication on the GPU follows.

<span id="page-15-2"></span>Listing 13: Simple Shader for Square Matrix Multiplication

```
1 void main( ) {
2 // we invert, row <-> column
3 lowp vec2 transpose = TexCoordOut.ts;
4 lowp vec2 original = TexCoordOut.st;
5 // multiply the components of the two textures..
6 gl_FragColor = texture2D( matrix_one, original ) * texture2D( matrix_two, transpose );
7 }
```
With the above shader, if the diagonals RGB were 0xff and 0x7f, then the resultant fragment would have 0x7f along it's diagonals as well. It's simply  $0.5 \cdot 1.0 = 0.5$ . Keep in mind that we could perform the calculations on separate channels, giving us a separate range  $[0, 1]$  for each of the four channels within RGBA.

## VI. ENCRYPTION

<span id="page-15-1"></span>Especially within mobile applications, live memory manipulation and capture has been done. On iOS, cycript can be used to inspect the objective-c runtime. In that case, we could use the GPU to vectorize

our encryption process, as well as dynamically loading a new encryption scheme by updating the shader (OTA for example). A basic algorithm is outlined as:

## Algorithm 2 Encryption

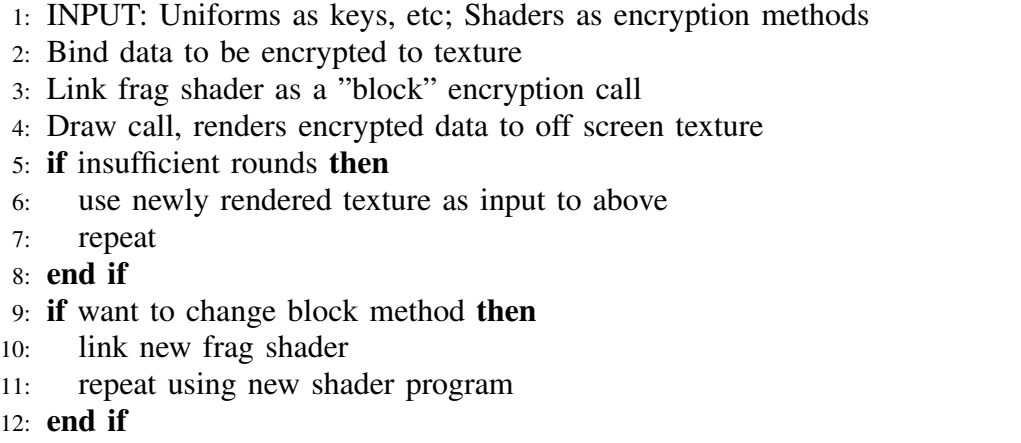

## 13: End

Employing encryption can help hide sensitive information from malware, or if signed we could follow where the encrypted payload moves throughout the operating system, performing a taint analysis with the encrypted data to minimize exposure.

## VII. DEVICE AND PLATFORM INFORMATION

<span id="page-17-2"></span><span id="page-17-0"></span>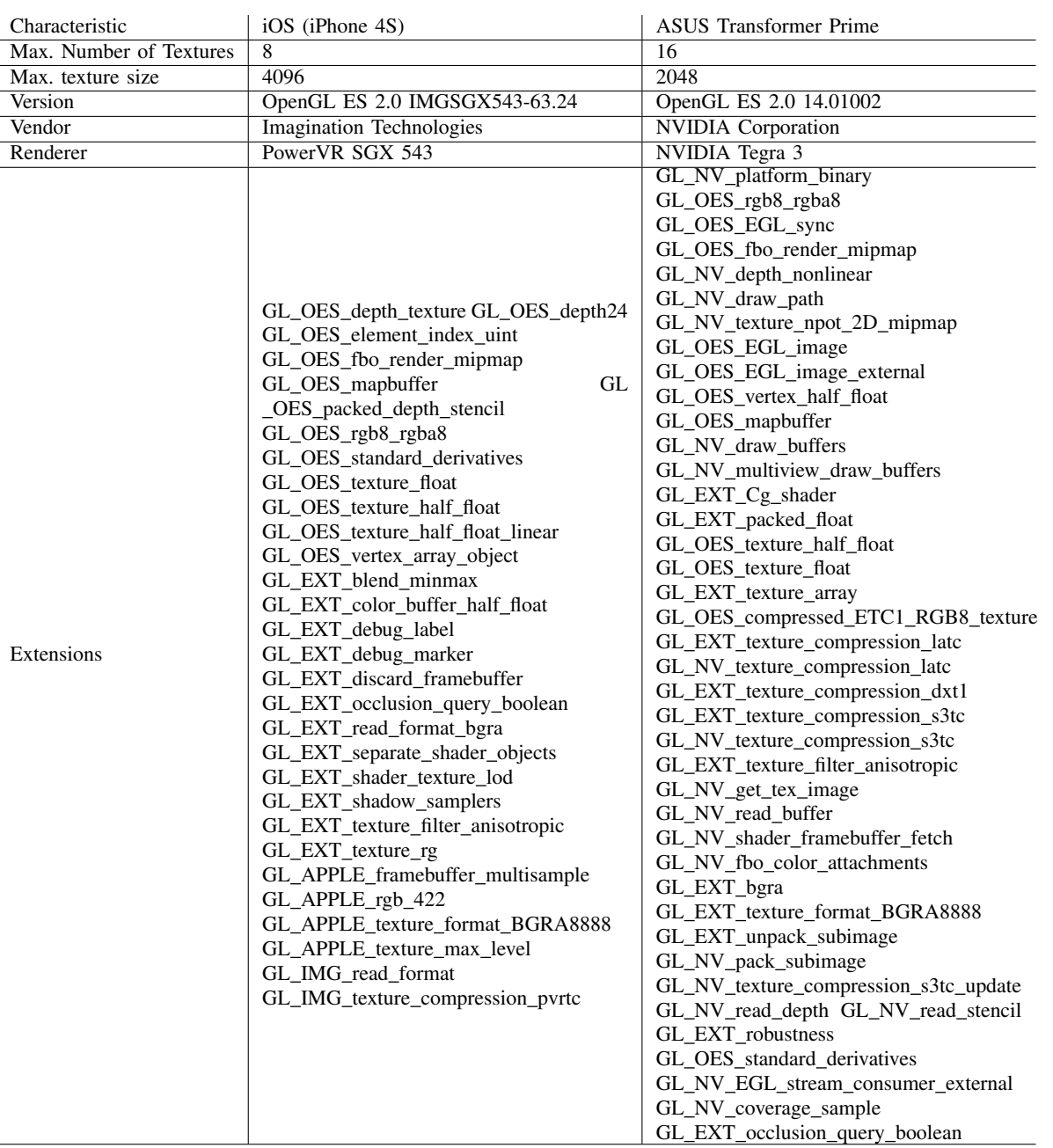

## TABLE I: Device Characteristics

As the reader can see from the demonstration, our example iOS code only uses a small texture as we want to create a demonstration application that allows for visualization of our intent and actions. However, in practice we have more resources at our disposal, as we can augment our 256 square texture to a 4096  $(x16<sup>2</sup>)$  square texture as well as rendering off screen. In addition, one has to be careful with background interference. In our sample application we limit this by setting the alpha channel to 0xff (1.0f) and only using the RGB (Red/Green/Blue) channels for cyber tasks. This isn't a significant hurdle but something to be aware of.

## VIII. OPTIMIZATIONS AND OTHER TRICKS

<span id="page-17-1"></span>One advantage of the GPU environment is that many of the tricks that we might like, such as repeating boundaries (often necessary in numerical environments such as PDE's) are available via simple API calls. As we sweep our mask through the region-of-interest we can use the repeating background as a performance gain, meaning that we only need to sweep half-way through the region in some cases (it depends on sizing, etc).

There are other graphical techniques that might allow us to "zoom in" and out of various regions of interest. For example, if we take a block of memory to be executed, and let's assume for the moment that this is sufficiently large that we would need a compression method or perhaps mipmap leveling (or both!) to store as much as possible. If we focus on approximate disassembly, which is our basis for the idea, then if we choose a compression method which leaves enough of the high frequency instructions or opcodes then we can use our probabilistic detection schemes on the compressed data. The losses, or inaccuracies, <sup>[1](#page-18-2)</sup> would be independent, due to the nature of the design (because it's probabilistic!). As we said, if we thought we wanted to *"zoom in"* on a specific region, then we could do a vertex transformation to bring that mipmap level into view. Each region-of-interest could then be checked for signatures, investigated for instructions, etc.

## IX. HARDWARE INTEGRATION

<span id="page-18-0"></span>How vectorized processors are being used in every day applications is of great interest and the state of the art is currently Android's Renderscript. Renderscript uses LLVM to compile C99 code into LLVM bitcode (a .bc file) as well as Java reflection classes. These are all packaged as part of the apk and then the device itself will compile the bitcode into machine code as well as cache it for later use. As part of the OS, libbcc is the on-device compiler that will generate code for the GPU or DSP processor as well as integration glue for the Dalvik JVM [\[4\]](#page-21-3).

<span id="page-18-1"></span>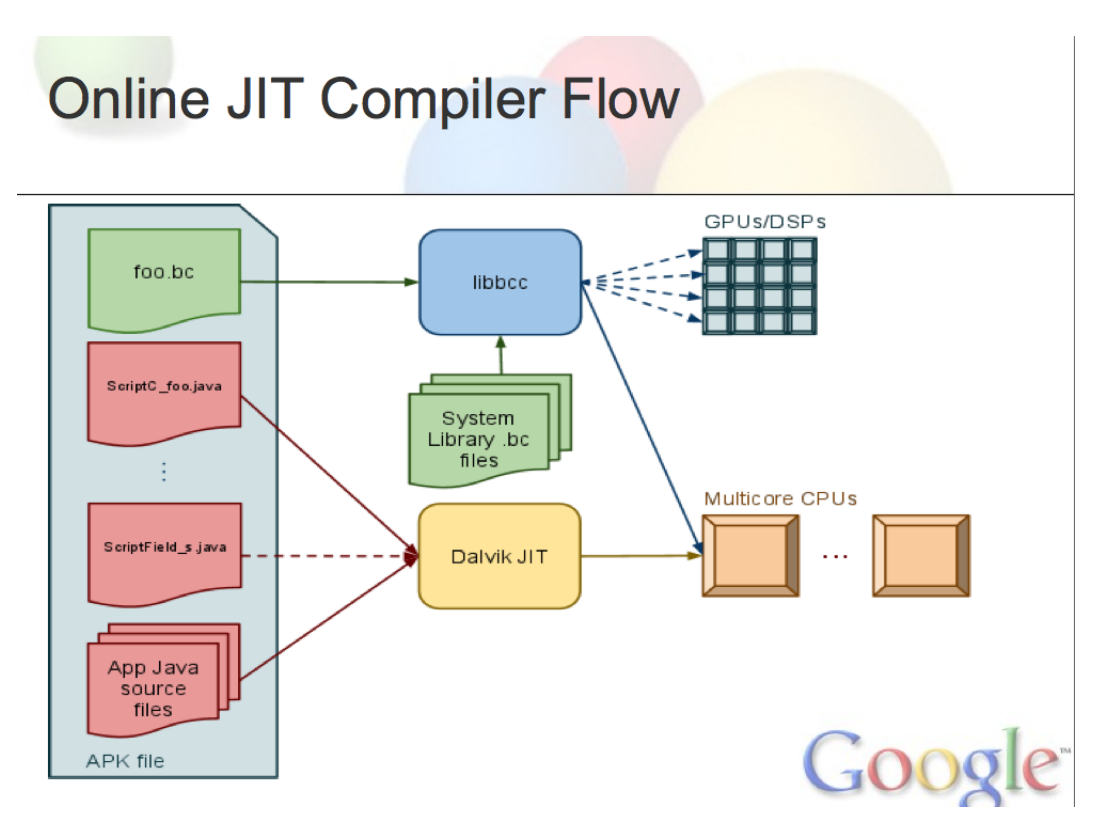

Fig. 4: Flow diagram of online JIT

For best results the ideal placement would be allow for "on-the-fly" alteration of the bitcode (this would necissitate a recache of the newly compiled machine code for ICS as this a feature to save on-load time)

<span id="page-18-2"></span><sup>1</sup>For example, using a DCT, Direct Cosine Transform, generally causes a loss of high frequency or background information. This is not what our scheme would want as the background information, or opcodes give context to our guess as to what opcodes would be between

and then update the application, or system. From the operating system this should not be a problem and would allow Android to fully utilize the other processors for cyber tasks however this also means that code insertion could be that much easier for malicious tasks.

The call to libbcc and the related tasks are handled with the on device renderscript framework. Renderscript contains a runtime, which helps to bind variables to reflected Java classes from generated shaders or other GPU programs. The runtime has a related driver code which is linked to the libbcc code, this bridge allows for compilation, propogation of metadata and other information to pass between the JVM and GPU code. The actual device code is generated from within an ExecutionEngine, the details can be found within, frameworks/compile/libbcc/lib/ExecutionEngine/ see the files bcc.pp and Compiler.cpp for instance. It's of note that this is a heavily stripped down compiler as compared to many LLVM backend systems. The engine links the bitcode to system libraries as well as extract the necessary information to create vectorized code for the GPU/DSP. The process can be summarized in Figure [4,](#page-18-1) which is a slide from Liao Shih-wei's presentation at *Linux Foundation: Collab-Summit*[\[4\]](#page-21-3), and outlines the interplay of bitcode and reflected Java for interplay.

<span id="page-19-1"></span>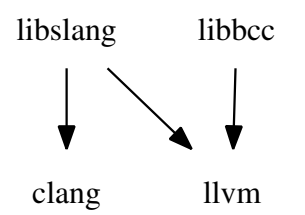

Fig. 5: Relationships between LLVM and Renderscript Core Libs

llvm-rs-cc is a driver on top of libslang and is run on the host and performs many aggressive optimizations. As a result, libbcc on the device can be lightweight and focus on machine-dependent code generation for the input bitcode. It would be of interest to investigate the security of this lightweight compiler with obvious privilages. The architecture of libslang and libbcc is depicted in figure [5.](#page-19-1)

The renderscript runtime functions as you might expect in that it creates and binds vertex and frag programs to the GPU from the bitcode. The runtime is bound to the libbcc code, being able to extract meta data from the bcc (BitCode Compiler) as needed as well as creating generic GPU materials. For example, we see the following snippet within the runtime creating a vertex shader.

```
Listing 14: Code Fragment from rsdProgram.cpp within frameworks/base/libs/rs/driver
1
2 bool rsdProgramVertexInit(const Context *rsc, const ProgramVertex *pv,
3 const char* shader, uint32_t shaderLen) {
4 RsdShader *drv = new RsdShader(pv, GL_VERTEX_SHADER, shader, shaderLen);
5 pv->mHal.drv = drv;
6
7 return drv->createShader();
8 }
```
These frameworks are non-existant in other parts of mobile platforms and there's reason to believe that like the desktop, capabilities and runtime access will be expanded for more general capabilities. Here again we can see the potential of a graphics based capability: a dynamic architecture capable of altering itself on the device; fast, powerful processing capabilities; with an increasingly broad set of capabilities.

## X. STRATEGIES

<span id="page-19-0"></span>While each of these techniques adds some level of protection, if we want to truly gain substantially from GPU malware assistance, it's more likely to employ a combination of ideas. Let's explore some of this here.

As we know we can detect signatures, inspect memory and other relevant objects directly on the GPU, as well as take advantage of the GPU and other SIMD processors for analysis tasks such as dynamic disassembly. From these tasks we can start to form a strategy. For example, if we don't want to consume too much power, we could use the GPU/NEON processors while tethered (as power is not concern there and security is) to disassemble incoming instructions. When the browser is about to relinquish control to a Flash application or PDF viewer, then a burst of activity could be used to both perform some signature matching as well as set up memory tracking. Similarly if a password or other scheme is needed, it could be encrypted using the GPU.

Most significantly, these checks can be done by outside processing power, and dynamically. As shader can be compiled at runtime, and a new shader could be introduced simply be over-writing to an existing file and recompiling (which is typically done by simply restarting the parent process) this allows for a very flexible strategy that could be updated Over-The-Air (OTA).

## XI. GPU ASSISTED MALWARE

<span id="page-20-0"></span>It's noteworthy that this same defensive strategy could be employed by an attacker for offensive capabilities. As we've proven that we do pattern searching, even if somewhat basic, along with dynamic disassembly then we can imagine constructing ROP gadgets for exploitation using similar techniques. While this is worrisome, the essence of the work is to increase the defensive surface and we've done this. Attackers will continue to be creative and come up with new exploitation methods and to play our part in the game we augment the resources at our disposal.

#### XII. SUMMARY

<span id="page-20-1"></span>This research shows that the GPU, as well as other processors, could be used for cyber tasks that could make attacks more difficult. While we have shown a series of algorithms and code that demonstrate how to do this, this is likely just a starting point. GPU and other SIMD processors will only get more powerful as mobile devices continue to evolve and in particular the demand for compelling user interfaces and high-end graphics. This means that while this paper might be state-of-the-art today, it will likely serve as an entry point for future research for tomorrow.

#### XIII. FUTURE RESEARCH

<span id="page-20-2"></span>This project was inspired by the work others have shown in hacking embedded chips in cars, appliances and other electronics. The conversation sprung up in terms of what could be utilized to exploit or aid the CPU; naturally the GPU was and is the first option, but others are likely potential resources as well.

## XIV. CONCLUSION

#### <span id="page-20-4"></span><span id="page-20-3"></span>*A. Next Phase*

The project will now move into an implementation phase, developing the ideas suggested in the minimal algorithm discussion and using OpenCL on the desktop as a method to prototype vectorized kernels and both integrate with and generate proper data sets.

## XV. ACKNOWLEDGMENT

<span id="page-20-5"></span>The author is thankful to the following contributors: Alan Stone, Rob Dingwell and Seth Landsman of the *MITRE Corporation*. In addition the author wishes to thank Zachary Carlson of *Lycos*, Ayal Spitz of *PatientKeeper*, George Gal and Dan Rosenberg of *Virtual Security Research* and Thomas Cannon and Andrew Hoog of *viaForensics* for comments and thoughts as well as support regarding this project. We certainly want to thank *DARPA* for its support and interest in the research.

#### <span id="page-21-0"></span>**REFERENCES**

- [1] Apple, Apple Guidelines for OpenGL ES [https://developer.apple.com/library/ios/#documentation/3DDrawing/Conceptual/OpenGLES](https://developer.apple.com/library/ios/#documentation/3DDrawing/Conceptual/OpenGLES_ProgrammingGuide/BestPracticesforShaders/BestPracticesforShaders.html#//apple_ref/doc/uid/TP40008793-CH7-SW3) [ProgrammingGuide/BestPracticesforShaders/BestPracticesforShaders.html#//apple](https://developer.apple.com/library/ios/#documentation/3DDrawing/Conceptual/OpenGLES_ProgrammingGuide/BestPracticesforShaders/BestPracticesforShaders.html#//apple_ref/doc/uid/TP40008793-CH7-SW3) ref/doc/uid/TP40008793-CH7-SW3
- <span id="page-21-1"></span>[2] G. Vasiliadis, M. Polychronakis, and S. Ioannidis *GPU-Assisted Malware* http://dcs.ics.forth.gr/Activities/papers/gpumalware.malware10.pdf
- <span id="page-21-2"></span>[3] Shah, Abhishek, *Approximate Diassembly using Dynamic Programming*, 2010, Master's Projects. Paper 8. [http://scholarworks.sjsu.edu/](http://scholarworks.sjsu.edu/etd_projects/8) etd\_[projects/8](http://scholarworks.sjsu.edu/etd_projects/8)
- <span id="page-21-3"></span>[4] Shih-wei Liao, *Linux Foundation: Collab-Summit*, April 7th, 2011 [https://events.linuxfoundation.org/slides/2011/lfcs/lfcs2011](https://events.linuxfoundation.org/slides/2011/lfcs/lfcs2011_llvm_liao.pdf) llvm liao. [pdf](https://events.linuxfoundation.org/slides/2011/lfcs/lfcs2011_llvm_liao.pdf)

# <span id="page-22-1"></span><span id="page-22-0"></span>APPENDIX A EXAMPLE CODE APPENDIX B PROJECT TEMPLATES

## <span id="page-22-2"></span>*A. iOS*

Apple's iOS is fairly straightforward to set up for GPU experimentation. The simplest form simply incorporates the OpenGLES framework.

<span id="page-22-3"></span>Listing 15: Render Method for iOS project

```
1 - (void)render:(CADisplayLink*)displayLink
2 {
3 glBlendFunc(GL_ONE, GL_ONE_MINUS_SRC_ALPHA);
4 glEnable(GL_BLEND);
5
6 glClearColor(0, 104.0/255.0, 55.0/255.0, 1.0);
7 glClear( GL_COLOR_BUFFER_BIT | GL_DEPTH_BUFFER_BIT );
8 glEnable(GL_DEPTH_TEST);
9
10 float top = 320.0f;
11 float bottom = 0.0f;
12 float left = 0.0f;
13 float right = 320.0f;
14 float aspect = 1.0f; //(float) self.frame.size.width / (float) self.frame.size.height;
15 float projection[16] = {
16 2.0/(right-left), 0.0f, 0.0f, 0.0f,
17 0.0f, 2.0f/((top-bottom)*aspect), 0.0f, 0.0f,
18 0.0f, 0.0f, -2.0f/1000.0f, -3.0f,
19 0.0, 0.0, 0.0, 1.0f
20 } ;
21 float modelview[16] = {
22 1.0f, 0.0f, 0.0f, 0.0f,
23 0.0f, 1.0f, 0.0f, 0.0f,
24 0.0f, 0.0f, 1.0f, 0.0f,
25 0.0f, 0.0f, 0.0f, 1.0f
26 } ;
27
28 GetGLError();
29
30
31 glUniformMatrix4fv(_projectionUniform, 1, GL_FALSE,
32 projection);
33 glUniformMatrix4fv(_modelViewUniform, 1, GL_FALSE,
34 modelview);
35
36 GetGLError();
37
38 glViewport(0, 0, self.frame.size.width, self.frame.size.width);
39 glBindBuffer(GL_ARRAY_BUFFER, vertexBuffer);
40 glBindBuffer(GL_ELEMENT_ARRAY_BUFFER, indexBuffer);
41
42 GetGLError();
43
44 glVertexAttribPointer(_positionSlot, 2, GL_FLOAT, GL_FALSE, sizeof(Vertex), 0);
45 glVertexAttribPointer(_colorSlot, 4, GL_FLOAT, GL_FALSE, sizeof(Vertex), (GLvoid*)(←-
         sizeof(fload)*2) );
46 glVertexAttribPointer(_texSlot, 2, GL_FLOAT, GL_FALSE, sizeof(Vertex),
47 (GLvoid*)(sizeof(float)*6) );
48
49 GetGLError();
50
```

```
51 glActiveTexture(GL_TEXTURE0);
52 glBindTexture(GL_TEXTURE_2D, texture);
53 glUniform1i(sampler, 0);
54
55 GetGLError();
56
57
58 glDrawElements(GL_TRIANGLES, 6,
59 GL_UNSIGNED_BYTE, 0);
60
61
62 // capture the data for analysis...
63
64 glReadPixels(0, 0, 320, 480, GL_RGBA, GL_UNSIGNED_BYTE, bytes);
65
66 // analyze our results
67 [self analyzePixelData:bytes];
68
69 [_context presentRenderbuffer:GL_RENDERBUFFER];
70
71 }
```
The key points, for experimentation is to setup a frame area, which could be offscreen but in this case is not, which can be easily scanned (via *glReadPixels*. Once this area is setup we can send various objects, in form of texture and vertex data to the GPU via draw calls while reading results.

Sample code will illustrate the finer details but before the reader does this, it's important to contrast this with a simple example using the Accelerate framework. This framework is used to vectorize various mathematical calculations, leveraging the GPU as well as the NEON processor.

```
Listing 16: Sample disassembly using the Accelerate framework
```

```
1 #include <stdio.h>
2 #include <string.h>
3 #include <math.h>
4 #include <stdlib.h>
5 #include <Accelerate/Accelerate.h>
6
7 typedef struct {
8 char **opcodes;
9 unsigned int numberOpcodes;
10 float * elements;
11 unsigned int numberElements;
12 } matrix;
13
14 matrix *read_matrix_from_file( const char * filename );
15 void print matrix( FILE * file, matrix * m );
16 int destroy_matrix( matrix * m );
17 void populate_vector( float * vector, int nels, char ** opcodes, char * code );
18 void print_vector(float * result, int nels);
19 void print_result(float * result, int nels, char **opcodes );
20 char *choose_opcode( float * result, int nels, char **opcodes );
21
22 int main( int argc, char * argv[] )
23 {
24
25 /\star26 * BLAS documentation
27 * https://developer.apple.com/library/ios/#DOCUMENTATION/Accelerate/Reference/BLAS_Ref/←-
         Reference/reference.html
28 \star/29
30 /\star31 * Here's a really good source...
```

```
32 * http://www.prism.gatech.edu/˜ndantam3/cblas-doc/doc/html/cblas_8h.html
33 \times /34
35 /\star36 * doc's for LAPACK functions can be found at:
37 * http://www.netlib.org/lapack/lug/node147.html#22228
38 \times /39 int solve_for_instruction = 0;
40 char * matrixfile = NULL;
41 matrix \star m; // = read_matrix_from_file( "matrix.txt" );
42 // print_matrix( stdout, m );
43 // destroy_matrix( m );
44
45
46 if ( argc == 3 ) {
47 solve_for_instruction = 1;
48 matrixfile = argv[2];
49 } else if ( argc == 1 ) {
50 matrixfile = NULL;
51 } else {
52 printf("Usage %s [previous opcode] [matrix file]\n",argv[0]);
53 exit(1);
54 }
55
56 __CLPK_integer info;
57 float alpha = 1.0f;
58 float beta = 1.0f;
59
60 if ( solve_for_instruction )
61 {
62 m = read_matrix_from_file( matrixfile);
63
64 __CLPK_integer mn = (__CLPK_integer) m->numberOpcodes;
65 float * vec, * result;
66 vec = (float*) malloc( sizeof(float) * m->numberOpcodes );
67 result=(float*)malloc( sizeof(float) * m->numberOpcodes );
68
69 // populate the vector...
70 populate_vector( vec, m->numberOpcodes, m->opcodes, argv[1] );
71
72 cblas_sgemv( CblasColMajor, CblasNoTrans, mn, mn, alpha, m->elements,
73 mn, vec, 1, beta, result, 1 );
74
75 char * chosen_opcode = choose_opcode( result, m->numberOpcodes, m->opcodes );
76 printf("%s\n",chosen_opcode);
77 // print_vector( result, m->numberOpcodes );
78
79 free( vec );
80 free( result );
81 destroy_matrix( m );
82 return 0;
83 }
84
85 matrix * a = read_matrix_from_file( "matrix.txt" );
86 __CLPK_integer dim = (__CLPK_integer) a->numberOpcodes;
87 float \star testA = a->elements;
88
89 CLPK integer n = 3;
90
91 float A[9] = { 2.0f, 0.0f, 0.0f, // first column
92 0.0f, -1.0f, 0.0f, // second column
93 0.0f, 0.0f, 2.0f };
94
95 ____CLPK_integer ipiv[3];
96
```

```
97 sgetrf_(&n, &n, A, &n, ipiv, &info);
98 printf(" dim = d, n = d \ln", dim, n);
99 if ( info != 0 ) {
100 printf("sgetrf failed with error code %d\n",(int)info);
101 return 0;
102 }
103
104 CLPK integer inc = 1;
105
106 float c[3] = {1.0f, 1.0f, 1.0f };
107 float b[3] = {2.0f, -3.0f, 4.0f };
108
109 char transpose = 'N';
110 ___CLPK_integer nrhs = 1;
111
112 sgetrs_(&transpose, &n, &nrhs, A, &n, ipiv, b, &n, &info);
113 printf(" n = \frac{2}{3}d\ln", n);
114 if ( info != 0 ) {
115 printf("sgetrs failed with error code %d\n",(int)info);
116 return 0;
117 }
118
119 printf("b = [ f \ f = [\n\frac{1}{b}, b[0], b[1], b[2]);
120 printf("c = [ ff ff f] \n",c[0],c[1],c[2]);
121 printf("\ln");
122
123 printf(" testA * b \n");
124 cblas_sgemv( CblasColMajor, CblasTrans, n, n, alpha, testA, n, b, 1, beta, c, 1);
125 printf("x = [ f f f f f f |\n",c[0],c[1],c[2]);
126
127 printf(" b \ \ln");
128 printf("x = [ f f = \frac{f - f}{f + f} [0],b[1],b[2]);
129
130 printf (" scaling b by 1.5 \n\in \mathbb{7});
131 cblas_sscal( n, 1.5f, b, 1 );
132 printf("x = [ f f = \frac{f - f}{f + f} [0],b[1],b[2]);
133
134 printf(" A * b \nightharpoonup n");
135 cblas_sgemv( CblasColMajor, CblasNoTrans, n, n, alpha, A, n, b, 1, beta, c, 1 );
136 printf("x = [ %f %f %f \ln",c[0],c[1],c[2]);
137 destroy_matrix(a);
138 return 0;
139 }
140
141
142 matrix *read_matrix_from_file( const char * filename )
143 {
144 FILE * fhandle = fopen(filename, "r");
145 if ( fhandle == NULL )
146 return NULL;
147
148 matrix * pmtrx = (matrix*) malloc( sizeof(matrix) );
149 float num;
150
151 // read in the first line, containing the opcodes...
152 unsigned int commas = 0, linelength = 0;
153 int c;
154
155 while ( (c = fgetc(fhandle)) != EOF ) {
156 linelength++;
157 if ( c == ', ' ) commas<sup>++</sup>;
158 if ( c == '\n') break;
159 }
160
161 // rewind the file...
```

```
162 rewind(fhandle);
163 pmtrx->numberOpcodes = commas+1;
164 pmtrx->numberElements= pmtrx->numberOpcodes * pmtrx->numberOpcodes;
165 pmtrx->opcodes = (char**) malloc( sizeof(char*) * pmtrx->numberOpcodes );
166 pmtrx->elements= (float*) malloc( sizeof(float) * pmtrx->numberElements );
167
168 char * cptr, * line = (char*) malloc( sizeof(char) * linelength );
169 fgets( line, linelength, fhandle );
170
171 // read in our opcdoes...
172 cptr = strtok(line, ",");
173 C = 0;174 while ( cptr != NULL )
175 {
176 pmtrx->opcodes[c++] = strdup( cptr);
177 cptr = strtok(NULL, ", ");
178 }
179
180 free( line );
181
182 C = 0:
183 while ( fscanf (fhandle, " f ", \deltanum) )
184 {
185 pmtrx->elements[c++] = num;
186 if ( c == pmtrx->numberElements )
187 break;
188 }
189
190 fclose(fhandle);
191 // done...
192
193 return pmtrx;
194
195 }
196
197 void print_matrix( FILE * file, matrix * m )
198 {
199 int i,j;
200 int num = (int) sqrtf( m->numberElements );
201 for (i=0; i<m->numberOpcodes; i++)
202 fprintf(file," %8s ", m->opcodes[i] );
203 fprintf(file, "\n\langle n"\rangle;
204
205 for (i=0; i \leq num; i++)206 {
207 for (j=0; j<num; j++)
208 fprintf(file," %8f ",m->elements[i*num+j]);
209 fprintf(file, "\ln");
210 }
211 }
212
213 int destroy_matrix( matrix * m )
214 {
215 int i;
216 for (i=0; i<m->numberOpcodes; i++)
217 free( m->opcodes[i] );
218
219 free( m->elements );
220 free( m->opcodes );
221
222 m->numberOpcodes = 0;
223 m->numberElements= 0;
224
225 m = NULL;226
```

```
227 return 0;
228 }
229
230 void populate_vector( float * vector,
231 int nels,
232 char ** opcodes,
233 char * code )
234 {
235 int i;
236 for (i=0; i<nels; i++) {
237 if ( strncmp(opcodes[i],code,4) == 0 )
238 vector[i] = 1.0f;
239 else
240 vector[i] = 0.0f;
241 }
242 // end of function
243 }
244
245
246 void print_vector(float * result, int nels)
247 {
248 int i;
249 for (i=0; i<nels; i++)
250 printf(" %8f ",result[i]);
251 }
252
253 void print_result(float * result, int nels, char **opcodes )
254 {
255 int i;
256 // print out json result, can import into python easily...
257 printf("{");
258 for ( i=0; i<nels; i++ )
259 {
260 if ( result[i] > 0.0f )
261 printf("'%s':%f,",opcodes[i],result[i]);
262 }
263 printf(\mathbb{T}^{\mathbb{T}});
264 }
265
266
267 char *choose_opcode( float * result, int nels, char **opcodes )
268 {
269 // get a rand num [0,1]
270 float num = ( (float) rand() / (float) RAND_MAX );
271 float sum = 0.0f;
272 int i;
273 for (i=0; i<nels; i++)
274 {
275 sum += result[i];
276 if ( num < sum )
277 return opcodes[i];
\hspace{.15cm} 278 \hspace{.15cm}\}279 return NULL;
280 }
```
Note the use of the BLAS routines, for matrix calculations. The *cblas* routines allow hardware acceleration, allowing us to leverage SIMD processors.

#### <span id="page-27-0"></span>*B. Android*

```
Listing 17: Simple NDK usage for rendering
```

```
1 #include <stdio.h>
```

```
2 #include <stdlib.h>
3 #include <math.h>
4
5 #include <jni.h>
6 #include <android/log.h>
7 #include <GLES2/gl2.h>
8 #include <GLES2/gl2ext.h>
9
10 #include <sys/types.h>
11 #include <android/asset_manager.h>
12 #include <android/asset_manager_jni.h>
13 #include <assert.h>
14
15 #define LOG_TAG "libglsl2"
16 #define LOGI(...) __android_log_print(ANDROID_LOG_INFO,LOG_TAG,__VA_ARGS__)
17 #define LOGE(...) __android_log_print(ANDROID_LOG_ERROR,LOG_TAG,__VA_ARGS__)
18
19
20 static void printGLString( const char *name, GLenum s )
21 {
22 const char *v = (const char*) glGetString(s);
23 LOGI("GL \text{\$s = \$s \n}\n", name, v);
24 }
25
26 static void checkGlError( const char * op )
27 {
28 GLint error;
29 for (error = glGetError(); error; error = glGetError() ) {
30 LOGI("after %s() glError (0x%x)\n", op, error );
31 }
32 }
33
34 int screenWidth;
35 int screenHeight;
36
37 int analyzeFrameBuffer( unsigned char * data )
38 {
39 int i,j;
40 FILE * tmpfile = fopen("/sdcard/tmp/results.txt", "w");
41 if ( tmpfile == NULL )
42 return 1;
43
44 for (i=0; i<screenHeight; i++)
45 {
46 for (j=0; j<screenWidth; j++)
47 {
48 fprintf(tmpfile," %c ",data[i*screenWidth+j]);
49 }
50 fprintf(tmpfile,"\n");
51 }
52 LOGI("WROTE GPU buffer to file");
53 fclose( tmpfile );
54
55 return 0;
56 }
57
58 GLuint loadShader(GLenum shaderType, const char* pSource) {
59 GLuint shader = glCreateShader(shaderType);
60 if ( shader ) {
61 glShaderSource(shader, 1, &pSource, NULL);
62 glCompileShader( shader );
63 GLint compiled = 0;64 glGetShaderiv(shader, GL_COMPILE_STATUS, &compiled);
65 if ( !compiled ) {
66 GLint infoLen = 0;
```

```
67 glGetShaderiv(shader, GL_INFO_LOG_LENGTH, &infoLen);
68 if ( infoLen ) {
69 char * buf = (char*) malloc( infoLen);
70 if ( buf ) {
71 glGetShaderInfoLog(shader, infoLen, NULL, buf);
72 LOGE("Could not compile shader %d:\n%s\n", shaderType, buf);
73 free(buf);
74 }
75 glDeleteShader(shader);
76 shader = 0;77 }
78 }
79 }
80 return shader;
81 }
82
83 GLuint createProgram( const char * pVertexSource, const char * pFragmentSource )
84 {
85 GLuint vertexShader = loadShader( GL_VERTEX_SHADER, pVertexSource );
86 if ( !vertexShader ) {
87 return 0;
88 }
89
90 GLuint pixelShader = loadShader( GL_FRAGMENT_SHADER, pFragmentSource );
91 if ( !pixelShader ) {
92 return 0;
93 }
94
95 GLuint program = glCreateProgram();
96 if ( program ) {
97 glAttachShader(program, vertexShader);
98 checkGlError("glAttachShader");
99 glAttachShader(program, pixelShader );
100 checkGlError("glAttachShader");
101 glLinkProgram(program);
102 GLint linkStatus = GL_FALSE;
103 glGetProgramiv(program, GL_LINK_STATUS, &linkStatus);
104 if ( linkStatus != GL_TRUE ) {
105 GLint bufLength = 0;106 glGetProgramiv(program, GL_INFO_LOG_LENGTH, &bufLength);
107 if ( bufLength ) {
108 char * buf = (char*) malloc( bufLength );
109 if ( buf ) {
110 glGetProgramInfoLog(program, bufLength, NULL, buf);
111 LOGE("Could not ink program:\n%s\n",buf);
112 free(buf);
113 }
114 }
115 glDeleteProgram(program);
116 \qquad \qquad program = 0;
117 }
118 }
119 return program;
120
121 }
122
123 GLuint gProgram;
124 GLuint gvPositionHandle;
125
126 char *readShader( const char *filename )
127 {
128
129 }
130
131 char * gVertexShader;
```

```
132 char * gFragmentShader;
133
134 int setupGraphics(int w, int h) {
135
136 printGLString("Version", GL_VERSION);
137 printGLString("Vendor",GL_VENDOR);
138 printGLString("Renderer",GL_RENDERER);
139 printGLString("Extensions",GL_EXTENSIONS);
140
141 screenWidth = w;
142 screenHeight= h;
143
144 LOGI("setupGraphics(%d,%d)",w,h);
145 gProgram = createProgram( gVertexShader, gFragmentShader );
146 if ( !gProgram ) {
147 LOGE("Could not create program.");
148 return 0;
149 }
150
151 gvPositionHandle = glGetAttribLocation(gProgram, "vPosition");
152 checkGlError("glGetAttribLocation");
153 LOGI("glGetAttribLocation(\"vPosition\") = %d\n",gvPositionHandle);
154
155 glViewport(0, 0, w, h );
156 checkGlError("glViewport");
157 return 1;
158
159 }
160
161 const GLfloat gVertices[] = {0.0f, 0.5f, -0.5f, -0.5f, 0.5f, -0.5f };
162
163 void renderFrame( ) {
164
165 unsigned char * bufferdata;
166
167 glClearColor(0,0,0,1.0f);
168 checkGlError("glClearColor");
169 glClear( GL_DEPTH_BUFFER_BIT | GL_COLOR_BUFFER_BIT );
170 checkGlError("glColor");
171
172 glUseProgram(gProgram);
173 checkGlError("gluseProgram");
174
175 glVertexAttribPointer( gvPositionHandle, 2, GL_FLOAT, GL_FALSE, 0, gVertices );
176 checkGlError("glVertexAttribPointer");
177 glEnableVertexAttribArray(gvPositionHandle);
178 checkGlError("glEnableVertexAttribArray");
179 glDrawArrays( GL_TRIANGLES, 0, 3 );
180 checkGlError("glDrawArrays");
181
182 LOGI("Called draw functions");
183 LOGI("Screen width, height are %d, %d", screenWidth, screenHeight);
184 // post draw call, we call read pixels to obtain our result
185 // note that we need depth of 4...
186 bufferdata = (unsigned char*) malloc( sizeof(unsigned char) * screenWidth * screenHeight←-
          * 4 ) ;
187 glReadPixels( 0, 0, screenWidth, screenHeight, GL_RGBA, GL_UNSIGNED_BYTE, bufferdata );
188
189 LOGI("Read Pixels");
190
191 // pass this buffer data for analysis...
192 analyzeFrameBuffer( bufferdata );
193 LOGI("Analyzed...");
194
195 // clean up
```

```
196 free( bufferdata );
197
198 }
199
200 / *201 JNIEXPORT void JNICALL Java_com_gototheboard_glsl2_NativeGLLib_init(JNIEnv * env, \leftrightarrowjobject obj,
202 jint width, jint height);
203 JNIEXPORT void JNICALL Java_com_gototheboard_glsl2_NativeGLLib_step(JNIEnv * env, \leftrightarrowjobject obj );
204 JNIEXPORT void JNICALL Java_com_gototheboard_glsl2_NativeGLLib_setupShaders(JNIEnv * env←
         ,
205 jstring vshader,
206 jstring fshader);
207 \times /208
209 JNIEXPORT void JNICALL Java_com_gototheboard_nativegl_NativeGLLib_init(JNIEnv * env, ←
       jobject obj,
210 jint width, jint height)
211 {
212 LOGI("Setting up native graphics code.");
213 setupGraphics( width, height );
214 LOGI("Finished setting up native graphics code.");
215 }
216
217 JNIEXPORT void JNICALL Java_com_gototheboard_nativegl_NativeGLLib_step(JNIEnv * env, ←-
       jobject obj )
218 {
219 LOGI("Step...\n");
220 renderFrame( );
221 }
222
223 JNIEXPORT void JNICALL Java_com_gototheboard_nativegl_NativeGLLib_setupShaders(JNIEnv * ←-
      env, jobject obj,
224 jobject assetManager,
225 jstring vshader,
226 jstring fshader)
227 {
228 int vid, fid;
229 off_t start, length;
230
231 LOGI("Starting to read shaders...");
232
233 const jbyte * utf_vshader = (*env)->GetStringUTFChars( env, vshader, NULL );
234 const jbyte * utf_fshader = (*env)->GetStringUTFChars( env, fshader, NULL );
235
236 LOGI("Created UTF strings..");
237
238 // create an asset manager
239 AAssetManager * mgr = AAssetManager_fromJava (env, assetManager);
240 assert(NULL != mgr );
241 if ( mgr == NULL )
242 LOGI("Unable to create asset manager");
243 else
244 LOGI("Created asset manager");
245
246 // read in vertex fragment
247 LOGI("Going to read %s",(char*)utf_vshader);
248 LOGI("Going to read %s",(char*)utf_fshader);
249 AAsset * vertex_asset = AAssetManager_open( mgr, (const char*) utf_vshader, ←-
        AASSET_MODE_UNKNOWN );
250 AAsset * frag_asset = AAssetManager_open( mgr, (const char*) utf_fshader, ←-
        AASSET_MODE_UNKNOWN );
251 LOGI("Created asset objects");
252 if ( vertex_asset == NULL )
```

```
253 LOGI("Vertex asset could not be opened.");
254 if (frag asset == NULL )
255 LOGI("Frag asset could not be opened.");
256
257 // release the Java string and UTF
258 (*env)->ReleaseStringUTFChars( env, vshader, utf_vshader );
259 (*env)->ReleaseStringUTFChars( env, fshader, utf_fshader );
260 LOGI("Released UTF8 strings");
261
262 // get file descriptor -- failing here with the vid = -1
263 vid = AAsset_openFileDescriptor(vertex_asset, &start, &length );
264 LOGI("vid = d'', vid);
265 assert( 0 <= vid );
266 gVertexShader = (char*) malloc( sizeof(char) * length + 1 );
267 memset(qVertexShader,'\0',length+1);
268 AAsset_read( vertex_asset, gVertexShader, length );
269 AAsset_close(vertex_asset);
270 LOGI("Read in vertex shader:\n %s\n",gVertexShader);
271
272 fid = AAsset_openFileDescriptor( frag_asset, &start, &length );
273 assert (0 \leq fid);
274 gFragmentShader = (char*) malloc( sizeof(char) * length + 1 );
275 memset(gFragmentShader,'\0',length+1);
276 AAsset_read( frag_asset, gFragmentShader, length );
277 AAsset_close(frag_asset);
278 LOGI("Read in frag shader:\n %s\n",gFragmentShader);
279
280 }
```
To use the eigen library, a similar effort to leverage the NEON processor, we must include the C++ libraries, which is fairly trivial but does require an *Application.mk* file

```
Listing 18: To Move into Vectorized C++ for the NEON Processor
```

```
1 APP_STL:=stlport_static
```
Along with the inclusion of the Eigen header files (Eigen is enirely made up of header files) allows us to better leverage vectorized calculations.